**الفصل الحادي عشر تحليل التغاير**

**)11,1( مقدمة**

في كثير من النواحي التطبيقية عند إجراء تجربة وفقا لأحد التصاميم، يظهر للباحث بعض المتغيرات الكمية الأخرى  $\overline{\phantom{a}}$ اليت تشرتك مع املعاجلات جنبا إىل جنب يف التأثري على الظاهرة حمل الدراسة، ومن مث حيتاج الباحث إىل عزل آثار هذه املتغريات لتحديد األثار الفعلية للمعاجلات، وعدم األخذ يف االعتبار هذه املتغريات يرتتب عليه زيادة يف حجم تباين اخلطأ التجرييب مما يؤدي إىل الوصول لنتائج مضللة للتقديرات من ناحية، واختاذ قرارات غري سليمة خبصوص معنوية آثار املعاجلات من ناحية أخرى.

وتحليل التغاير هو نوع من الضبط الإحصائي حيث يتم قياس متغير ( أو أكثر ) خارجي له أثر علي المتغير التابع، وذلك هبدف عزل أثر هذا املتغري اخلارجي علي املتغري التابع فإذا كان اهلدف من الدراسة مقارنة عدة أنواع من الغذاء لزيادة الوزن والمتغير التابع هو الزيادة في الوزن، أما المتغير الخارجي (المصاحب) والذي له أثر علي الزيادة في الوزن هو الوزن قبل التجربة وهو أمر مقبول لأن الأشخاص غير متساويين في الوزن، وبذلك يُستخدم تحليل التغاير لعزل أثر الوزن قبل التجربة، وهكذا يقرر البـاحث اختبار المتغير المصاحب (الوزن) على ضوء قوة العلاقة الارتباطية بين متغير الوزن والمتغير التابع (الزيادة في الوزن) وأن معرفة درجة الارتباط بين متغير الوزن ومتغير الزيادة في الوزن مهمة هنا فكلما زاد الارتباط بينهما زاد التباين العائد إلى المتغير المصاحب وبالتالي كانت إجراءات ( ANCOVA) أكثر فعالية في تقليل تباين الخطأ، حيث تزداد درجة دقة النتائج من استخدام تحليل التغاير.

## **)11,2(متى يستخدم تحليل التغاير:**

يعتبر تحليل التغاير من الأساليب المستخدمة مع التصميم شبه التجريبي والفرق بينهما انه في حال التصميم التجريبي يتم ضبط المتغيرات المتحكمة في المتغير التابع أما في التصميم شبه التجريبي فإن بعض المتغيرات المؤثرة في النتائج لم يتم إجراء تكافؤ بين المحموعات التجريبية والضابطة إنما تم قياس تلك المتغيرات فقط وبالتالي فإن استخدام الاختبار البديل وهو حتليل التباين لن يعطي نتائج حقيقة، لذلك نستخدم اختبار حتليل التغاير.

### **)11,3( أهداف تحليل التغاير:**

يهتم أسلوب حتليل التغاير بدراسة وحتليل أثر عدة متغريات خمتلفة النوعية على متغري تابع كمي، وتطبيق هذا األسلوب يف جمال تصميم وحتليل التجارب يسعي لتحقيق األهداف التالية:

- تقدير األثار الفعلية للمعاجلات واختبار تساوي متوسطاهتا بعد إزالة آثار املتغريات الكمية املستقلة األخرى على المتغير التابع.
	- تقدير آثار املتغريات الكمية واختبار معنويتها مع تثبيت آثار املعاجلات.
- تقدير فرتة ثقة للفرق بني متوسطات املعاجلات املعدلة )أي املتوسطات احملسوبة بعد إزالة آثار املتغريات الكمية الأخرى).

**)11,4(شروط تطبيق تحليل التغاير:**

-1 أن تكون العينات موضع املقارنة مستقلة. -2 أن تكون العينات مسحوبة مـن جمتمعـات ذات توزيعـات طبيعيـة. ، وقـد اقـرتا بعـض البـاحثني أن هـذا الشـرط ميكن التغاضي عنه يف حال العينات اليت تزيد عن 03 . -0 أن تكون تباينات اجملتمعات متساوية مبعىن جتانس التباين بني اجملتمعات. -4 أن تكون العالقة بني متغري التغاير واملتغري التابع خطية. -5 عدم وجود تفاعل بني متغري التغاير واملعاجلات.

**)11,5( نموذج تحليل التغاير في حالة تصميم تام تعشية.**

Analysis of covariance for a CRD

بفرض أنه أجريت جتربة وفقا لتصميم تام التعشية، لدراسة وحتليل أثر t من املعاجلات *t T* ,... *T* <sup>1</sup> ، على املتغري التابع الكمي V، وأن المتغير الكمي x هو أحد المتغيرات المستقلة التي يرى الباحث أنه يشارك المعالجات في التأثير على المتغير التابع X محل الدراسة، في هذه الحالة يكون مصادر الاختلاف في المتغير التابع <sup>y</sup> ثلاث مصادر هي:

- املعاجلات.
- $Y_{i.} = Y_{i.} \sum_{i} X_{i.} = X_{i.} \cdot X_{i.}$  المتغير الكمي المستقل *i*  $Y_{\perp} = Y_{\perp} / rt \, Y_{\perp} = Y_{\perp} / rt \, \sum Y_{i} =$

األخطاء التجريبية.

| المعالجة ]                 |                       |           | $\cdots$                   | المعالجة j                                                        |                   |                                                                                                    | المعالجة t                   |                                           |
|----------------------------|-----------------------|-----------|----------------------------|-------------------------------------------------------------------|-------------------|----------------------------------------------------------------------------------------------------|------------------------------|-------------------------------------------|
| $Y_{11}$                   | $X_{11}$              | $\cdots$  | $\cdots$                   | $Y_{i1}$                                                          | $X_{i1}$          | $Y_{t1}$                                                                                                    | $X_{t1}$                     |                                           |
| $Y_{12}$                   | $X_{12}$              | $\cdot$   | $\cdots$                   | $Y_{i2}$                                                          | $X_{i2}$          | $Y_{t2}$                                                                                                    | $X_{t2}$                     |                                           |
| $\cdots$                   | $\cdot\cdot\cdot$     | $\ddotsc$ | $\cdot\cdot\cdot$          | $\cdots$                                                          | $\cdot\cdot\cdot$ | $\cdots$                                                                                                    | $\cdots$                     |                                           |
| $Y_{1r}$                   | $X_{1r}$              | $\cdot$   | $\cdots$                   | $Y_{ir}$                                                          | $X_{ir}$          | $Y_{tr}$                                                                                                    | $X_{tr}$                     |                                           |
| المجموع ${\rm Y_{1,-}}$    | $\parallel$ $X_{1}$ . | $\sim$    | <b>TELEVISION</b>          | $\parallel$ $Y_i$ $\parallel$ $X_i$ $\parallel$ $Y_t$ $\parallel$ |                   |                                                                                                    | $X_t$                        | $\sum Y_{i} = Y_{i}$ $\sum X_{i} = X_{i}$ |
| المتوسط $\overline{Y}_{1}$ | $\mathbf{X}_{1}$      | $\sim$    | <b><i>Professional</i></b> | $\parallel$ Y $_i$                                                |                   | $\begin{array}{ c c c c c }\hline \mathbf{X} & \mathbf{I} & \mathbf{Y}_{t} & \mathbf{I} \hline \end{array}$ | $\parallel$ X $_{t_{\perp}}$ | $Y = Y / rt$<br>$Y = Y / rt$              |

يعطي اجلدول التايل املشاهدات لتجربة هبا t من املعاجلات ويف كل جمموعة r من املشاهدات

 $\ddot{ }$ واستنادًا لذلك يمكن صياغة النموذج الخطي الذي يعكس هذه المصادر الثلاث كالتالي:

- $y_{ii} = \mu + \tau_i + \beta (x_{ii} \overline{x}_{..}) + \varepsilon_{ii}$  (10 .1)
- حيث أن: *ij y* : املشاهدة على الوحدة التجريبية رقم j اليت استلمت املعاجلة رقم i ، t,…1,2,=i ، r,…1,2,=j : متوسط عام  $\mu$  $i$  : أثر المعالجة رقم: $^\tau$ *ij x* : املتغري الكمي املستقل املشاهد على الوحدة التجريبية رقم j اليت استلمت املعاجلة رقم i، ويطلق عليه باملتغري املفسر أو متغري التغاير أو املتنبأ منه. . x.. = x../ *tr* ) المتعلم للمتغير الكمي المستقل، (x.. = x../ *tr* ). : أثر المتغير الكمي الستقل × على المتغير التابع <sup>y</sup> ، ويسمى بمعامل الانحدار، ويبين هذا المعامل اتجاه نوع هذا الأثر (إيجابي، أو سلبي) ، وكذلك مقدار التغير في المتغير التابع <sup>y</sup> إذا تغيرت × بوحدة واحدة. *ij* : اخلطأ التجرييب للوحدة التجريبية رقم j اليت استلمت املعاجلة رقم i. والنموذج (10.1) أعاله هو منوذج خطي يسمى بنموذج حتليل التغاير. **افتراضات النموذج** يستند هذا النموذج على االفرتاضات التالية: .1 املتغري التابع كمي متصل وله توزيع طبيعي، ومشاهداته مستقلة. 2. المتغير المستقل × كمي ومعطاه فهو متغير محدد.

0 .0 جمموع آثار املعاجلات يساوي صفرا، 1 *t i i* . <sup>x</sup> كما أهنا مستقلة خطيا عن املتغريات املستقلة .4 األخطاء التجريبية متغريات عشوائية هلا توزيع طبيعي متوسطه صفرا وتباينه 2 ثابت من مشاهدة ألخرى. . x .5 األخطاء التجريبية مستقلة خطيا عن املتغريات املستقلة

- **)11,6( االستدالل اإلحصائي.** لتحقيق أهداف تحليل التغاير في مجال التصميم، يجب إجراء الاستدلال الإحصائي والذي يتناول تقديرات فترات الثقة واختبارات الفروض التالية:
- 1. اختبار فرض تساوي متوسطات المعالجات عندما يعزل أثر المتغير المستقل × الذي أخذ في الاعتبار عند التصميم.
	- . تقدير فترة ثقة لمعامل انحدار المتغير المستقل  $\, \beta \,$  وكذلك اختبار معنويته.  $2$
	- 3. تقدير فترات ثقة لمتوسط المعالجة وكذلك للفرق بين متوسطي معالجتين.
		- .4 إجراء املقارنات املتعددة ملتوسطات املعاجلات املعدلة.
			- **)11,6,1( اختبار فرض تساوي متوسطات المعالجات.** فرض العدم:

 $H_0$  :  $\mu_1 = \mu_2 = \mu_3 = ... = \mu_t = \mu$ و الفرض البديل: يوجد على األقل متوسطي ل خمتلفني.

 $H_1:$ *at least one of*  $\mu_i \neq \mu$ 

ولكي يتم اختبار فرض تساوي متوسطات المعالجات يجب تكوين جدول تحليل التباين المعدل أو ما يسمى بجدول حتليل التغاير.

**جدول تحليل التباين المعدل )جدول تحليل التغاير(**

من نموذج تحليل التغاير (10.1) يلاحظ أن مصادر الاختلاف في المتغير التابع ثلاث هي: المعالجات ودرجات حريتها (t-1) ، والمتغير الكمي المستقل × وله درجة حرية واحدة، والأخطاء التحريبية ولها درجات حرية –tr-t) (.1 ومن مث يأخذ جدول حتليل التباين الشكل التايل:

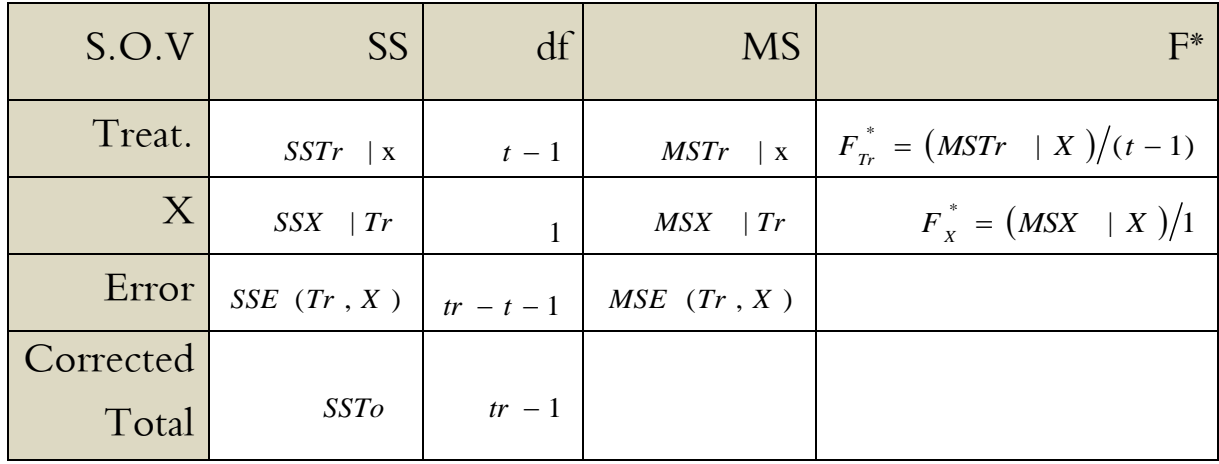

حيث أن:

: هو جمموع املربعات اليت أضافتها املعاجلات عند إدخاهلا يف النمو ذج اخلطي الذي يشمل املتغري املستقل *SSTr* | x x

عند إدخاله يف النموذج اخلطي الذي يشمل x : هو جمموع املربعات اليت أضافها املتغري املستقل *SSX* | *Tr* املعاجلات.

.) x : جمموع املربعات يف النموذج اخلطي الذي يشمل كال املتغريين )املعاجلات واملتغري املستقل *SSE* (*Tr* , *X* ) : جمموع املربعات الكلي وحيسب باملعادلة التالية: *SSTo*

$$
SSTo = \sum_{i=1}^{t} \sum_{j=1}^{r} y_{ij}^{2} - CF , CF = \frac{y..^{2}}{tr}
$$

وجمموع املربعات الذي أضافه كل مصدر من املصادر أعاله حيسب باتباع اخلطوات التالية: **أولا**:حساب مجموع مربعات الخاصة بتحليل التباين لكل من xy ، x ، x كما هو مبين بالجدول التالي: y -1 بالنسبة للمتغري

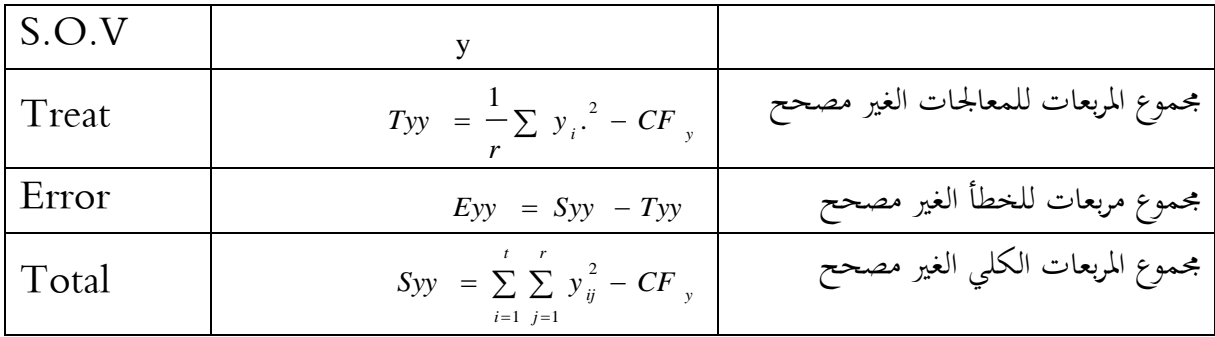

## x - بالنسبة للمتغير $\,$   $-2$

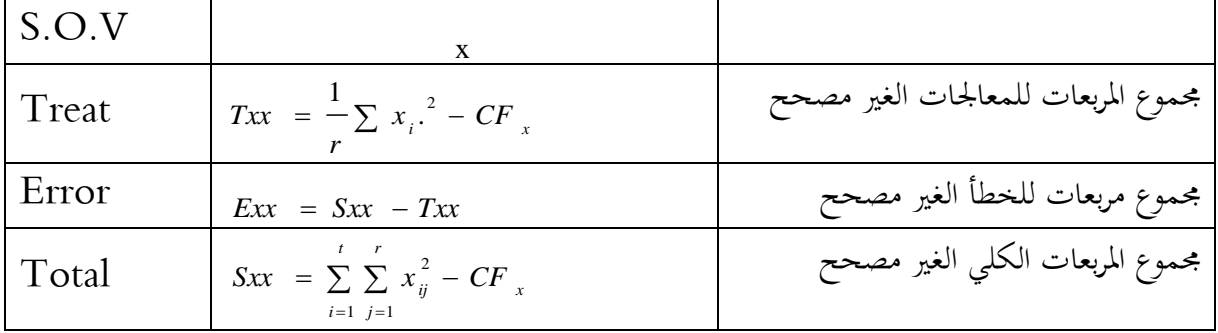

xy بالنسبة لحاصل ضرب 73

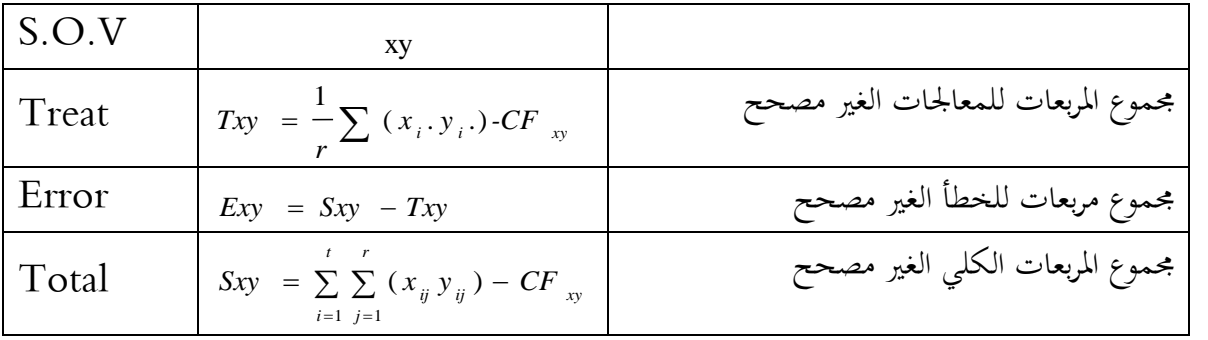

ممكن أن تكون سالبة. *Sxy* و *Exy* و *Txy* **مالحظة**: القيم

ثانياً: حساب مجموع المربعات المصحح و:  
جموع المربعات الكلي المصحح هو:  
(adj .SSTo ) = Syy - 
$$
\frac{(Sxy)^2}{Sxx}
$$

جموع مربعات اخظأ المصحح سيکون:  
\n
$$
[SSE (Tr, x)] = Eyy - \frac{(Exy)^2}{Exx}
$$

جمموع مربعات املعاجلات املصحح هو:

$$
(SSTr | x) = SSTo - SSE
$$

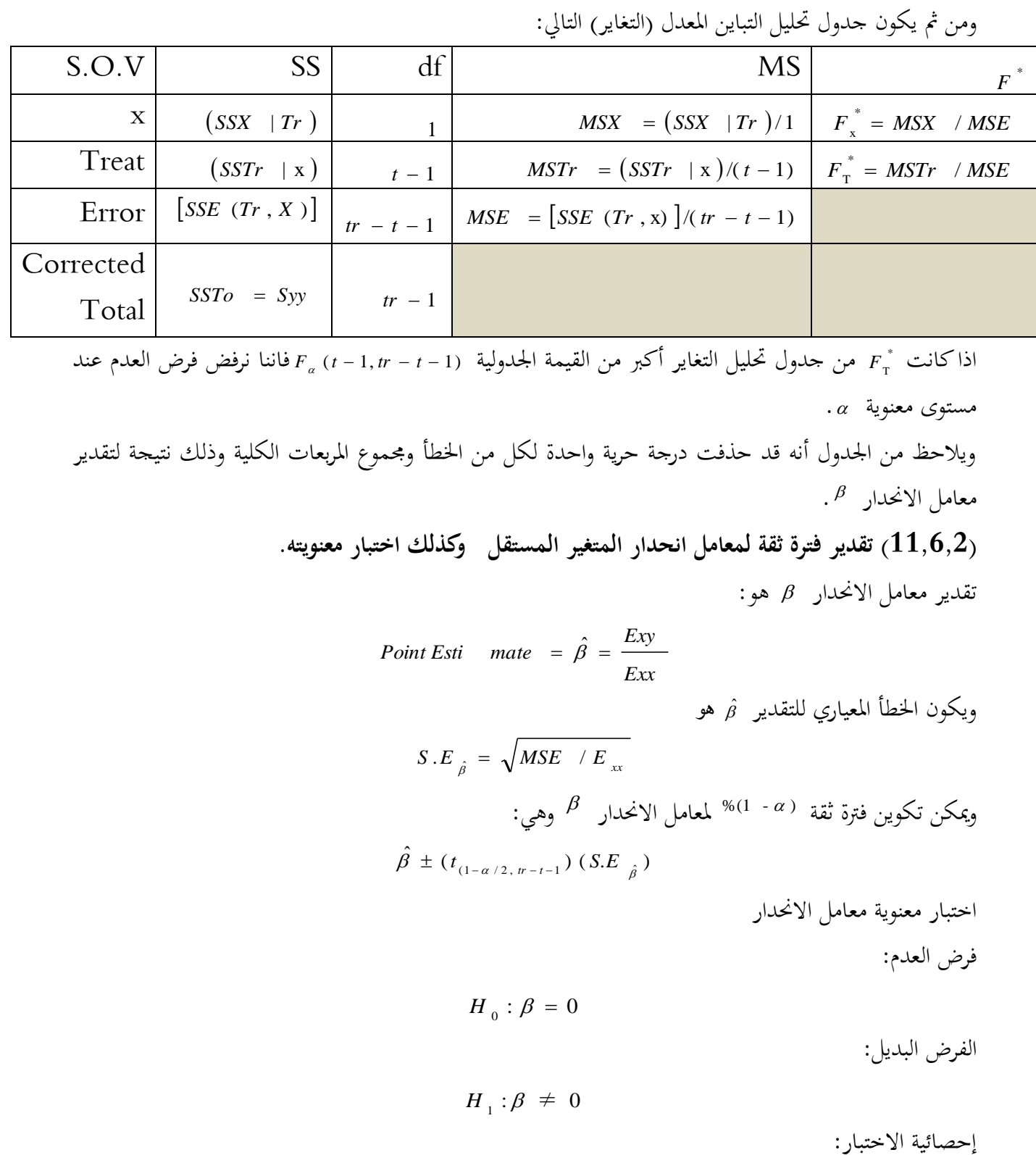

 $F_{a}^{*} = MSX / MSE$ β

اذا كانت القيمة احملسوبة \* *F* (1, *tr t* 1) أكرب من القيمة اجلدولية *F* نرفض الفرض العدم ونقبل الفرض البديل ويستدل من ذلك على أن متغري التغاير له أثر معنوي على املتغري التابع.  $_{\mu_i}$  تقدير فترات ثقة لمتوسط المعالجة  $(11.6,3)$ لتقدير فترة ثقة الخاص بمتوسط المعالجة  $\mu_{_i}$  يتم اتباع الآتي: حساب التقدير بنقطة لمتوسط المعالجة ( ّ<sub>· ,</sub>تّ) بعد إزالة أثر المتغير الكمي المستقل x وذلك باستخدام المعادلة التالية:

$$
\overline{y}_{i}^* = \overline{y}_{i} - \hat{\beta}(\overline{x}_{i} - \overline{x}_{i})
$$
\n
$$
S.E_{\overline{y}_{i}^*} = \overline{y}_{i} - \hat{\beta}(\overline{x}_{i} - \overline{x}_{i})
$$
\n
$$
S.E_{\overline{y}_{i}^*} = \sqrt{MSE\left(\frac{1}{r} + \frac{(\overline{x}_{i} - \overline{x}_{i})^2}{Exr}\right)}
$$
\n
$$
S.E_{\overline{y}_{i}^*} = \sqrt{MSE\left(\frac{1}{r} + \frac{(\overline{x}_{i} - \overline{x}_{i})^2}{Exr}\right)}
$$
\n
$$
e^{izd\mu\overline{\phi}}
$$
\n
$$
e^{izd\mu\overline{\phi}}
$$
\n
$$
i\phi_{\overline{\phi}}
$$

*Point Esti mate*  $\pm$  *(Tabulated Value ) (Standard E rror* ) مكن تكوين فترة ثقة (  $\alpha$  - 1)% للمتوسط  $\mu_{_1}$  وهي:

$$
\overline{y}_{i}
$$
<sup>\*</sup><sup>\*</sup> $\pm$  (t<sub>(1-α/2, df<sub>error</sub>) (S.E <sub>$\overline{y}_{i}$</sub> <sup>\*</sup>)</sub>

**)**11,7**( استخدام برنامج** SPSS **في الحصول على نتائج تحليل التغاير**

من املعاجلات t بفرض أنه أجريت جتربة وفقا لتصميم تام التعشية، لدراسة وحتليل أثر *t T* ,... *T* <sup>1</sup> ، على املتغري التابع الكمي *Y*، وأن المتغير الكمي X هو أحد المتغيرات المستقلة التي يرى الباحث أنه يشارك المعالجات في التأثير على المتغير التابع X محل الدراسة، ومع تحقق الافتراضات الخاصة بنموذج تحليل التغاير السابق عرضها، يكون مصادر الاختلاف في المتغير التابع Y ثلاث مصادر هي:

- .Treat. املعاجلات
- . X املتغري الكمي املستقل
	- األخطاء التجريبية.

ويعطي الجدول التالي المشاهدات لتحربة بما t من المعالجات وفي كل مجموعة r من المشاهدات

| المعالجة 1<br>$\cdots$ |                                            |          | المعالجة j        |          |                       |          | المعللجة + |          |          |
|------------------------|--------------------------------------------|----------|-------------------|----------|-----------------------|----------|------------|----------|----------|
| $y_{11}$               | $\boldsymbol{\mathrm{X}}_{-11}$            | $\cdots$ | $\cdots$          | $y_{i1}$ | $\boldsymbol{x}_{i1}$ | $\cdots$ | $\cdots$   | $y_{t1}$ | $y_{t1}$ |
| $y_{12}$               | $X_{12}$                                   | $\cdots$ | $\cdot$           | $y_{i2}$ | $X_{i2}$              | $\cdots$ | $\cdots$   | $y_{t2}$ | $y_{t2}$ |
| $\cdots$               | $\cdots$                                   | $\cdot$  | $\cdot\cdot\cdot$ | $\cdots$ | $\cdot\cdot\cdot$     | $\cdots$ | $\cdot$    | $\cdots$ | $\cdots$ |
| $y_{1r}$               | $\boldsymbol{\mathrm{X}}$ $_{1\mathrm{r}}$ | $\cdots$ | $\cdots$          | $y_{ir}$ | $X_{ir}$              | $\cdots$ | $\cdots$   | $y_{tr}$ | $y_{tr}$ |

عرض بيانات التجربة في حالة تحليل التغاير

ميكن استخدام برنامج SPSS يف احلصول على كافة النتائج اخلاصة بتحليل التغاير و فقا ألي من التصميمات التجريبية السابقة، حيث يتم الأخذ في الاعتبار أن المدخلات في برنامج SPSS تشمل في هذه احلالة بيانات كل من املتغري التابع الرقمي *Y* واملتغري املستقل الكمي أو الرقمية *X* ، واملتغري الوصفي *T*، والذي يشمل <sup>t</sup> معاجلة .

**تطبيق )**11,1**(:** 

تم احتيار 9 مفحوصين عشوائياً وتوزيعهم علي 3 مجموعات  $(T_{_1},T_{_2},T_{_3})$  درست كل مجموعة منهم بإحدى طرق تدريس الرياضيات وتم قياس الاستعداد الرياضي Apt وهو المتغير الكمي المستقل ، ويرمز له بالرمز ( x) والتحصيل Ach وهو المتغير التابع ، ويرمز له بالرمز ( Y) حيث تم قياس الاستعداد الرياضي أو القدرة الرياضية قبل التحربة وقياس التحصيل بعد التجربة ، وخلصت النتائج باجلدول التايل.

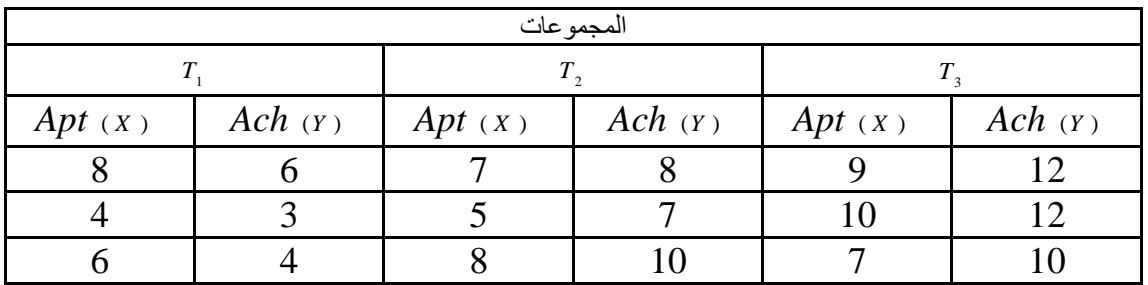

**والمطلوب** 

**أوال:** استخدام برنامج SPSS يف احلصول على النتائج التالية:

- التحقق من توازي خطوط االحندار للمجموعات الثالث من خالل العرض البياين للخطوط.
- التحقق من توازي خطوط االحندار للمجموعات الثالث من خالل االختبارات اإلحصائية.
- فترات الثقة 95% لمتوسطات المعالجات،  $95$ باستخدام تقديرات املتوسطات املعدلة.
- فرتات الثقة %95 للفرق بني متوسطي كل معاجلتني باستخدام تقديرات املتوسطات املعدلة.

جداول حتليل التباين للنماذج املستخدمة.

**ثانيا:** التحليل اإلحصائي للنتائج املتحصل عليها.

# **الحل:** الستخدام برنامج SPSS يف احلصول على نتائج تطبيق)11,1( حتليل التغاير يف حالة تصميم تام تعشية ميكن إدخال أمساء املتغريات وقراءة البيانات كما هي موضحة:

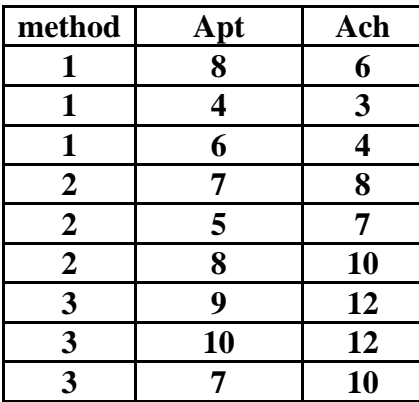

اآلن لدينا ثالثة متغريات وهم :

- املتغري املستقل: طريقة بثالث مستويات أو ثالثة جمموعات مستقلة .
	- متغري التغاير: اختبار االستعداد الرياضي أو القدرة الرياضية Apt.
		- املتغري التابع: اختبار التحصيل يف الرياضيات Ach

والواقع أن اختبار انكوفا يحاول حذف أثر المتغير المصاحب من المتغير التابع – التحصيل – ومن ثم نستخدم اختبار – تحليل التباين (F) علي المتوسطات المعدلة للاختبار التحصيلي لتبين الفروق بينها ، وفي حال وجود أكثر من طريقتني أو عينتني جيب استخدام اختبارات املقارنة البعدية وبرنامج SPSS لديه LSD وبونفروين **و**Sidak املعدل لتحسس موضع الفروق، ولكن يفضل اختبار بونفروين و Sidak ألهنما يعتمدان علي املتوسطات املعدلة.

اآلن نقوم بادخال البيانات كما سبق كالتايل:

- واخال المتغير التابع باسم (Y) في أول أعمدة الملف الفارغ من جهة اليسار والخاص مستوى التحصيل  $\bullet$ .Ach
	- وبخال المتغير المستقل الكمي  $\rm X$  والذي يعبر عن الاستعداد الرياضي  $\rm Apt$  في العمود الثاني  $\bullet$
- إدخال المتغير المستقل الوصفي  $\rm T$  ويعبر عن طرق التدريس المختلفة وله ثلاث مستويات ويرمز لها بالرموز  $\,$

.t<sub>1</sub>,t<sub>2</sub>,t<sub>3</sub> فتصبح البيانات كالتايل:

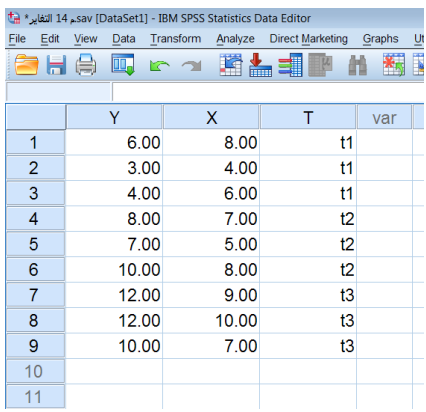

قبل البدأ في استخدام احتبار التغاير يجب أولاً التحقق من صحة الفرضيات كما يلي: -التحقق من فرضية تجانس التباين بين الجحتمعات، وفرضية عدم وجود تفاعل بين متغير التغاير واملعاجلات. يجب أن يكون التباين متجانساً لكل الجموعات وهو نفس شرط احتبار أنوفا مع ملاحظة شرط الاعتدالية أيضاً، كما يجب التحقق من عدم وجود تفاعل بين متغير التغاير والمعالجات ولذلك نتبع التايل:

بعد امتام ادخال البيانات من القائمة Analyze اخرت Model Linear General ومن القائمة الفرعية اخرت Univariate فيظهر مربع احلوار التايل:

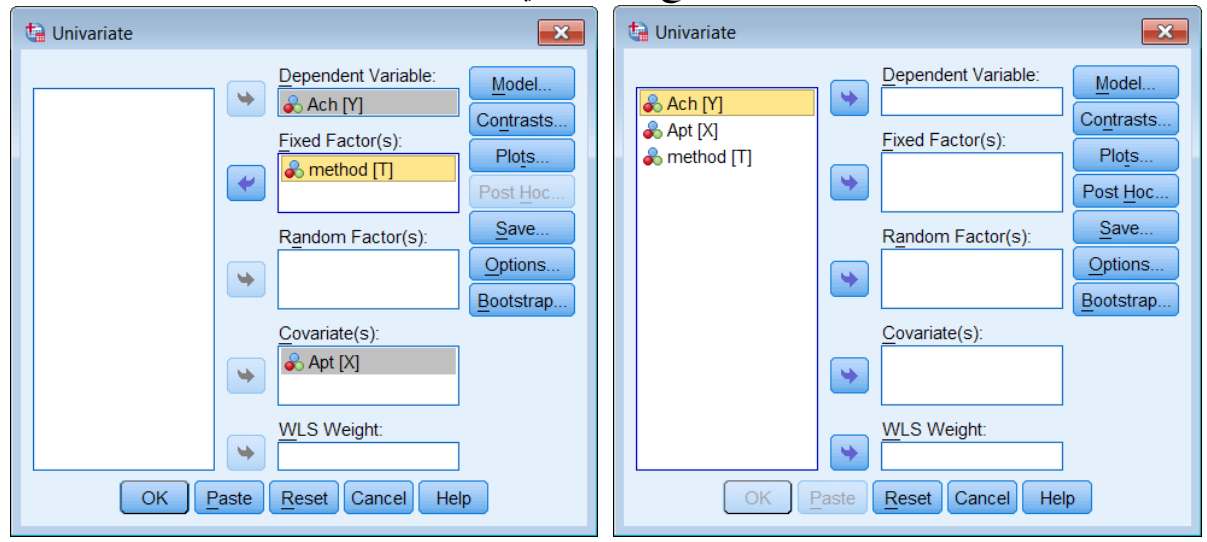

اخرت املتغري Ach وضعه يف مربع املتغري التابع variable dependent .

- اخرت method وضعها يف مربع العامل الثابت Factor Fixed
	- اخرت املتغري Apt و ضعه يف مربع متغري التغاير Covariate
		- اضغط على Model يظهر مربع احلوار التايل:

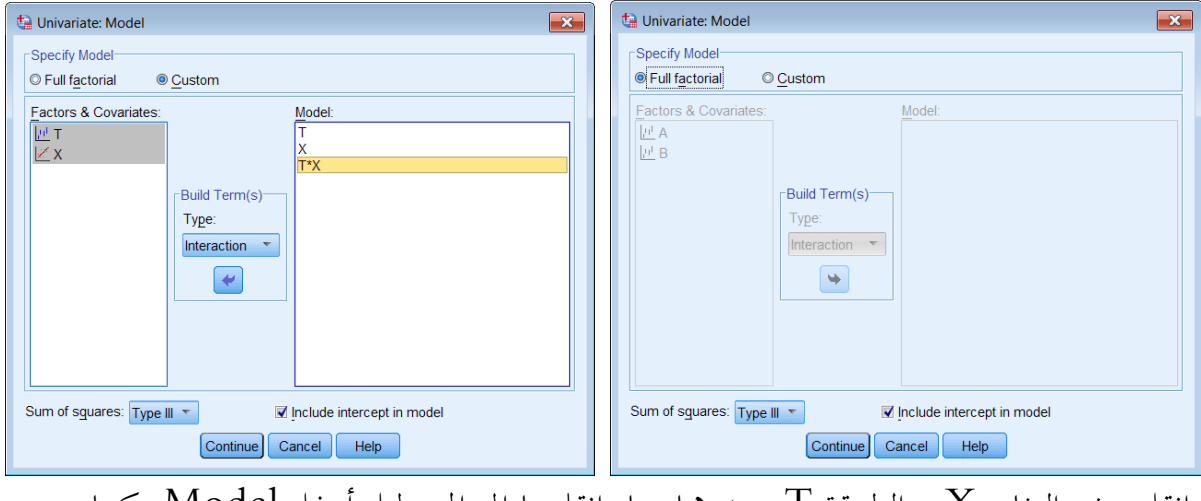

انقل متغري التغاير X و الطريقة T وحددمها معا وانقلهما اىل املستطيل أسفل Model كما بالشكل:

- اضغط Continue سنعود اىل املربع االصلي.
- اضغط على Options لعرض اإلحصاءات واالختبارات املصاحبة فيظهر مربع احلوار التايل:

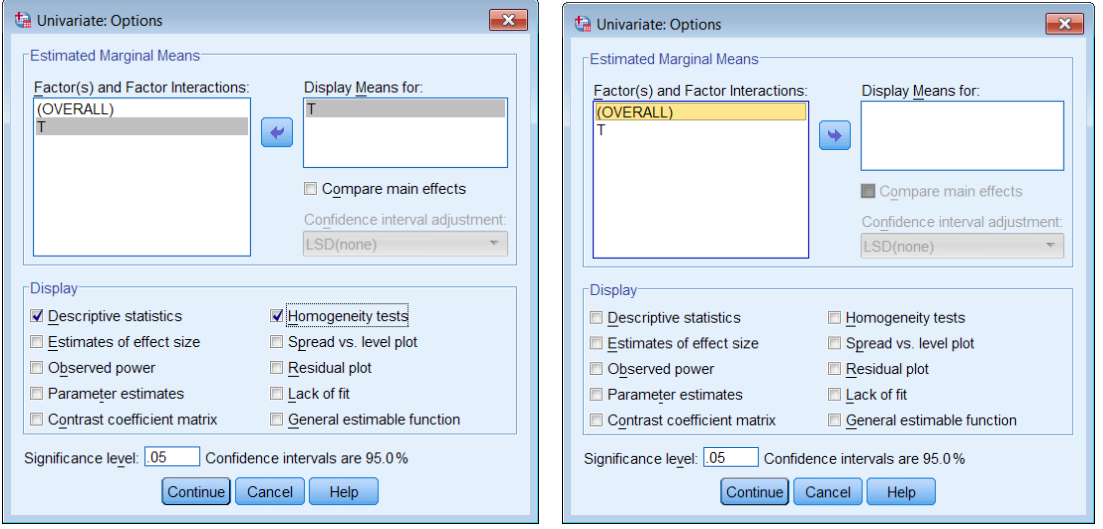

- اختر المتغير  $\rm T$  وانقله في مربع العرض Display means for وحدد على المربعات  $\bullet$ بالشكل كما Descriptive statistics & Homogeneity tests
	- الضغط على  $\rm{CK}$  ثم  $\rm{K}$  فيظهر المخرجات التالية:  $\bullet$

**مخرجات )1(:** معلومات عن مستويات طرق التدريس و يالحظ أن طرق التدريس تتكون من ثالث مستويات وكل مستوى من ثالثة مشاهدات.

| <b>Between-Subjects Factors</b> |      |     |  |  |  |  |  |
|---------------------------------|------|-----|--|--|--|--|--|
| Value Label                     |      |     |  |  |  |  |  |
|                                 | 1.00 | t I |  |  |  |  |  |
| method                          | 2.00 | ť2. |  |  |  |  |  |
|                                 | 3.00 |     |  |  |  |  |  |
|                                 |      |     |  |  |  |  |  |

**مخرجات )1(: معلومات عن مستويات طرق التدريس**

**مخرجات )2(:** وصف إحصائي ملستوى التحصيل للطرق الثالثة وحيتوي على الوسط احلسايب واالحنراف املعياري.

| <b>Descriptive Statistics</b>                |         |         |   |  |  |  |
|----------------------------------------------|---------|---------|---|--|--|--|
| Dependent Variable: Ach                      |         |         |   |  |  |  |
| <b>Std. Deviation</b><br>method<br>Mean<br>N |         |         |   |  |  |  |
| t1                                           | 4.3333  | 1.52753 | 3 |  |  |  |
| t2                                           | 8.3333  | 1.52753 | 3 |  |  |  |
| t3                                           | 11.3333 | 1.15470 | 3 |  |  |  |
| Total                                        | 8.0000  | 3.27872 |   |  |  |  |

**مخرجات )2(: وصف إحصائي لمستوى التحصيل للطرق الثالثة**

**مخرجات )3(:** نتائج اختبار جتانس التباين

**مخرجات )3(: احصائية ليفين ودرجات الحرية والقيمة االحتمالية**

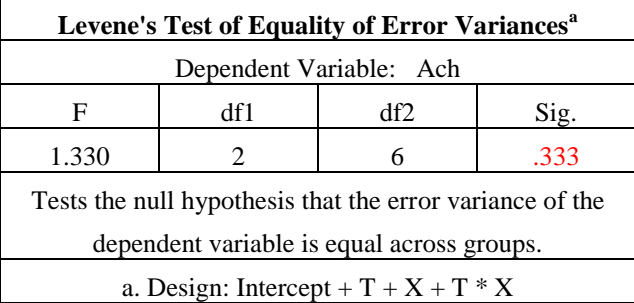

نلاحظ من مخرجات (3) باستخدام احصائية اختبار ليفين يتبين ان القيمة الاحتمالية أكبر من 0.05 أي أن التباين بين المجتمعات متجانس. **مخرجات )4(:** جدول حتليل التباين وحيتوي على التفاعل X\*T **(** متغري التغاير واملعاجلات(.

| <b>Tests of Between-Subjects Effects</b>        |                                   |    |             |        |      |  |  |
|-------------------------------------------------|-----------------------------------|----|-------------|--------|------|--|--|
| Dependent Variable: Ach                         |                                   |    |             |        |      |  |  |
| Source                                          | Type III Sum of<br><b>Squares</b> | df | Mean Square | F      | Sig. |  |  |
| <b>Corrected Model</b>                          | $84.905^{\text{a}}$               | 5  | 16.981      | 46.513 | .005 |  |  |
| Intercept                                       | 1.629                             | 1  | 1.629       | 4.461  | .125 |  |  |
| T                                               | 1.415                             | 2  | .708        | 1.938  | .288 |  |  |
| X                                               | 10.343                            |    | 10.343      | 28.332 | .013 |  |  |
| $T^*X$                                          | .129                              | 2  | .065        | .177   | .846 |  |  |
| Error                                           | 1.095                             | 3  | .365        |        |      |  |  |
| Total                                           | 662.000                           | 9  |             |        |      |  |  |
| Corrected Total                                 | 86.000                            | 8  |             |        |      |  |  |
| a. R Squared = .987 (Adjusted R Squared = .966) |                                   |    |             |        |      |  |  |

**مخرجات )4(: جدول تحليل التباين**

نلاحظ من مخرجات (4) أن التفاعل ليس دال إحصائيا حيث أن قيمة إحصائية الاختبار ( <sub>F =</sub> 0.177)، وأن القيمة الاحتمالية (0.846=.sig) مما يشير الى عدم وجود تفاعل بين متغير التغاير والمعالجات (X و X) وبذلك يتحقق أحد شروط حتليل التغاير.

2– اختبار شرط العلاقة الخطية بين المتغير التابع (التحصيل) ومتغير التغاير (الاستعداد) وتساوي ميل الانحدار. حتي نطبق تحليل التغير يجب أن تكون العلاقة بين متغير التغاير والمتغير التابع خطية كما يجب أن يكون ميل الخطوط لكل من متغير التغاير — الاستعداد — ومتغير التحصيل في المحموعات الثلاث متساوي ويتم ذلك كالتالي:

من قائمة رسم Graph اخرت Dialogs Legacy ومنها اخرت Scatter

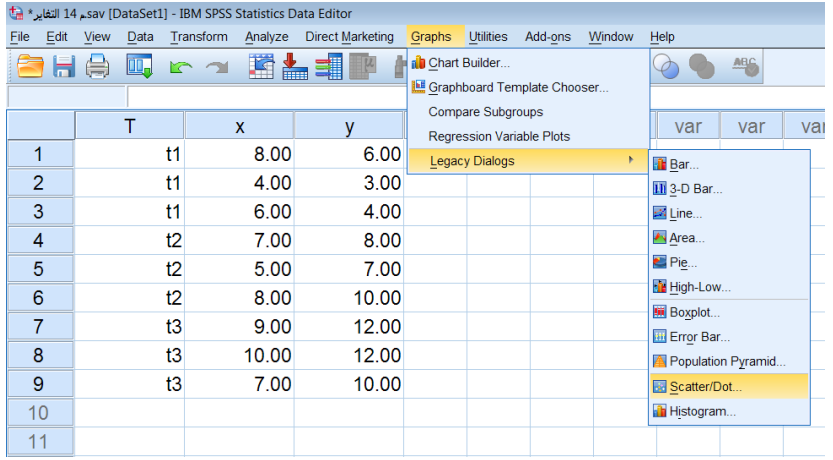

اخرت النمط النشط البسيط

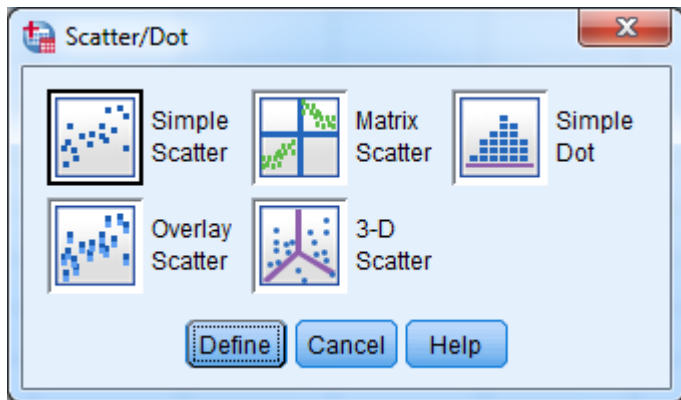

انقـر الـزر Define وانقـل المتغـير  $\rm{ch}$  لمربـع محـور  $\rm{Y}$  ثم ضـع المتغـير  $\rm{Apt}$  في مربـع محـور  $\rm{X}$  وانقـل المتغـير  $\bullet$ method ملربع by Markers Set كما بالشكل التايل :

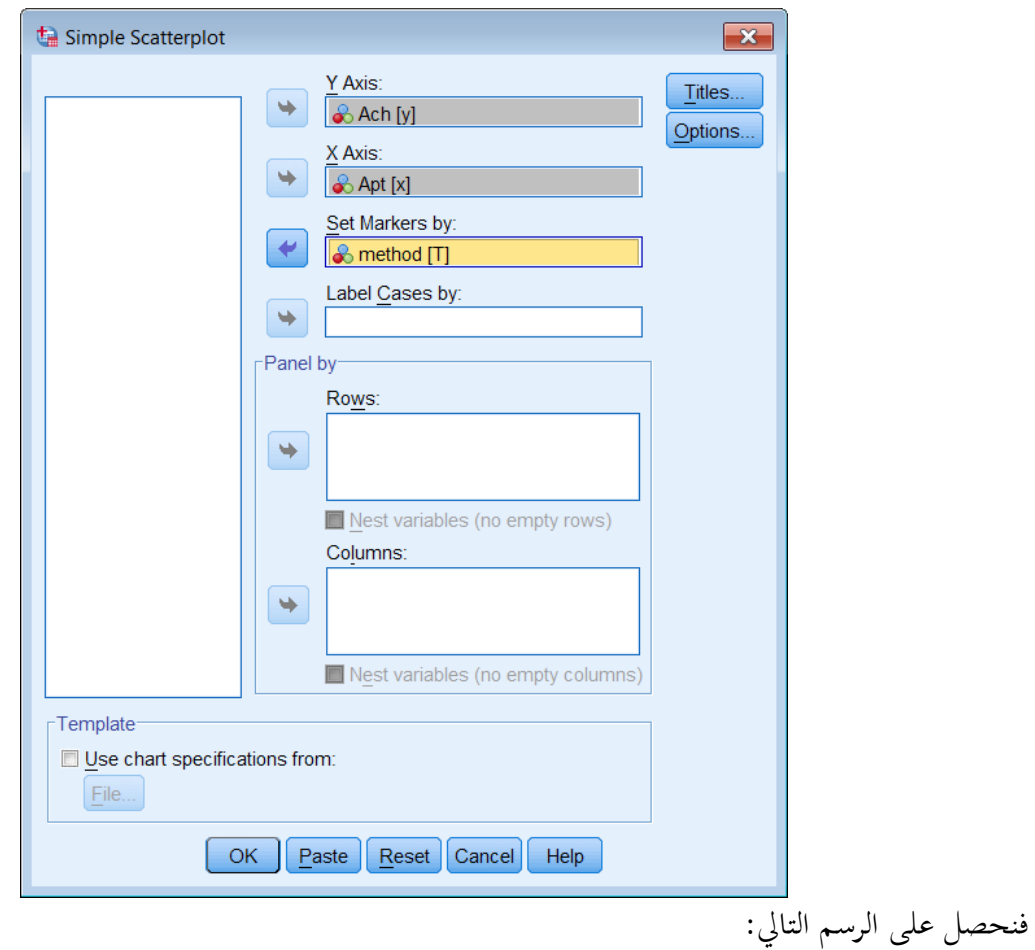

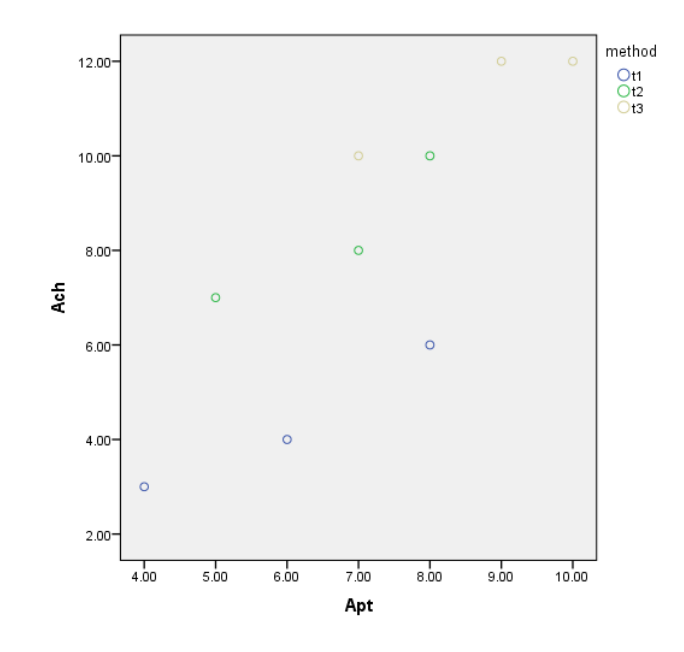

● عدل المخطط للحصول علي خطوط الانحدار بنقر الرسم نقرأ مزدوجاً فيظهر صفحة أخرى تسمى Chart Editor هبا الرسم، مث بنقر على ميني الفارة مث اختيار subgroups at line fit Add كما بالشكل التايل:

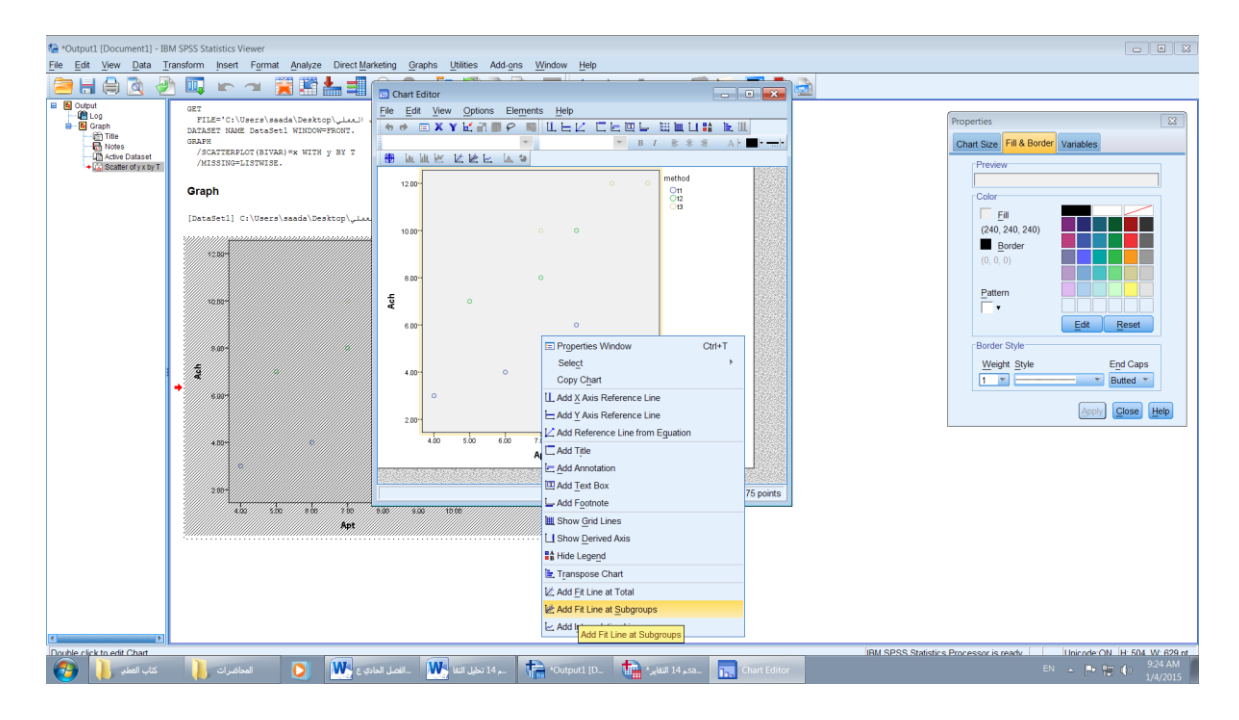

فنحصل على الشكل التايل:

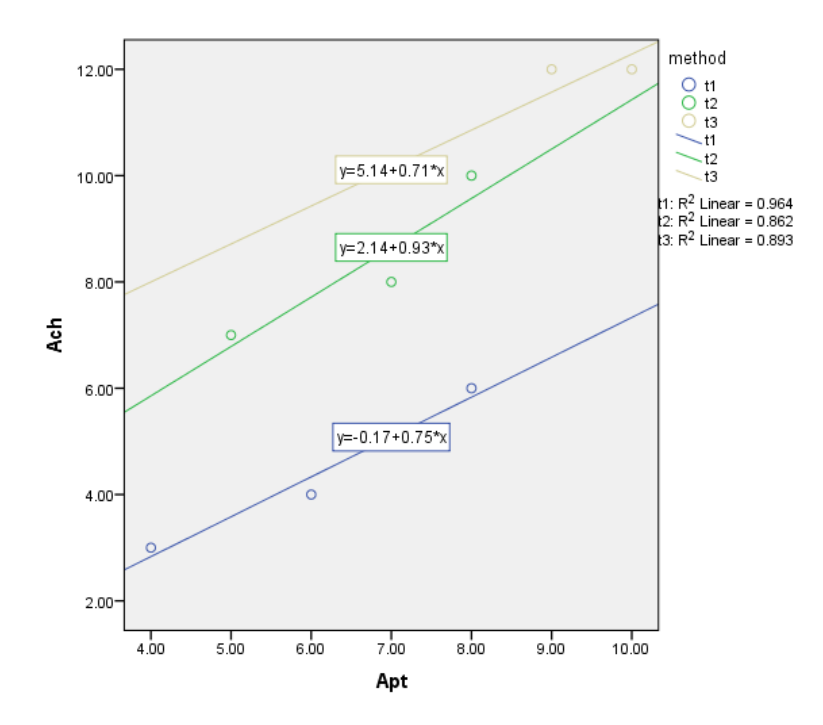

ومن الرسم يتضح أن متغير التغاير (الاستعداد الرياضي ) يرتبط بعلاقة خطية مع المتغير التابع (التحصيل في الرياضيات) في الطرق الثلاث المستخدمة في التدريس ومن ثم يتحقق شرط تساوي الميل ومن ثم نجري اختبار تحليل التغاير انكوفا باجتاه واحد . وهذا واضح من شبه التوازي يف الطرق الثالث و معامل التحديد مرتفع و متقارب يف القيمة للطرق الثالثة.

#### **مالحظة هامة**

اخلطـوات السـابقة ضـرورية وجيـب التوقـف عـن اسـتخدام اختبـار أنكوفـا عنـد عـدم حتقـق تلـك الشـروط وخاصـة شـرطي تجانس الانحدار وشرط الخطية الذي يشير ببساطة لعلاقة الارتباط بين متغير التغاير والمتغير التابع.

**-3تطبيق اختبار أنكوفا** من المعروف أن الفروق في التحصيل لا ترجع فقط للفروق عبر طرق التدريس الثلاث ولكن أيضا للفروق الابتدائية في االستعداد ولكي نعزل أثر االستعداد كما نراها يف التطبيق القبلي الختبار االستعداد الرياضي نستخدم اختبار أنكوفا. ● من قائمة <mark>Analyze .</mark> من شريط القوائم، ثم اختيار قائمة <mark>^</mark> <u>Analyze مثم</u> النقر على <mark>ما Univariate ملي</mark> مو موضح بالشكل التالي:

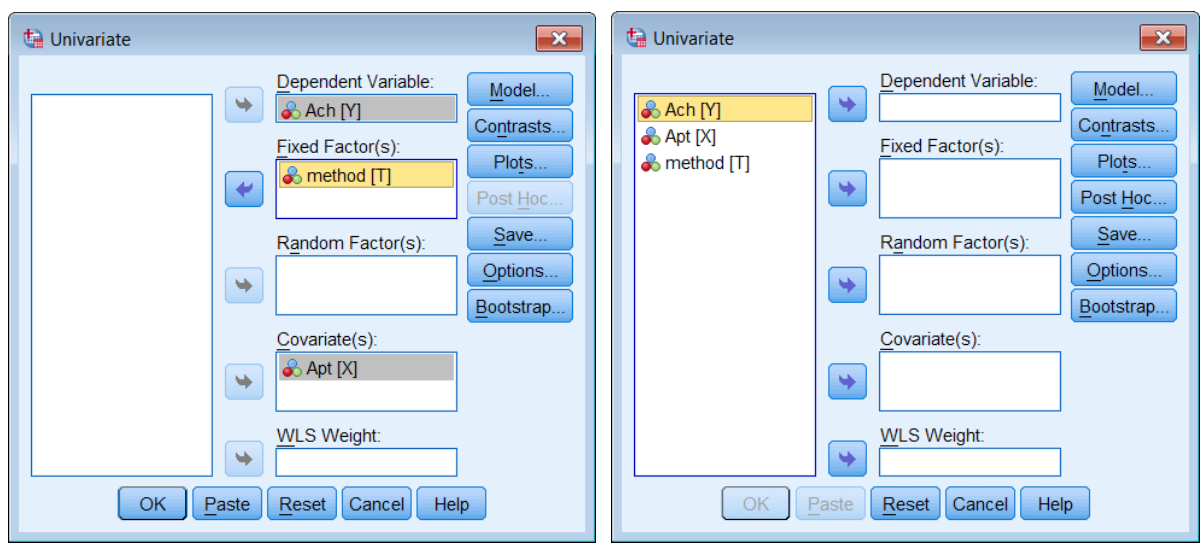

- اخرت املتغري Ach وضعه يف مربع املتغري التابع variable dependent .
	- اخرت method وضعها يف مربع العامل الثابت Factor Fixed
		- اخرت املتغري Apt وضعه يف مربع متغري التغاير Covariate

اضغط على Model يظهر مربع احلوار التايل:

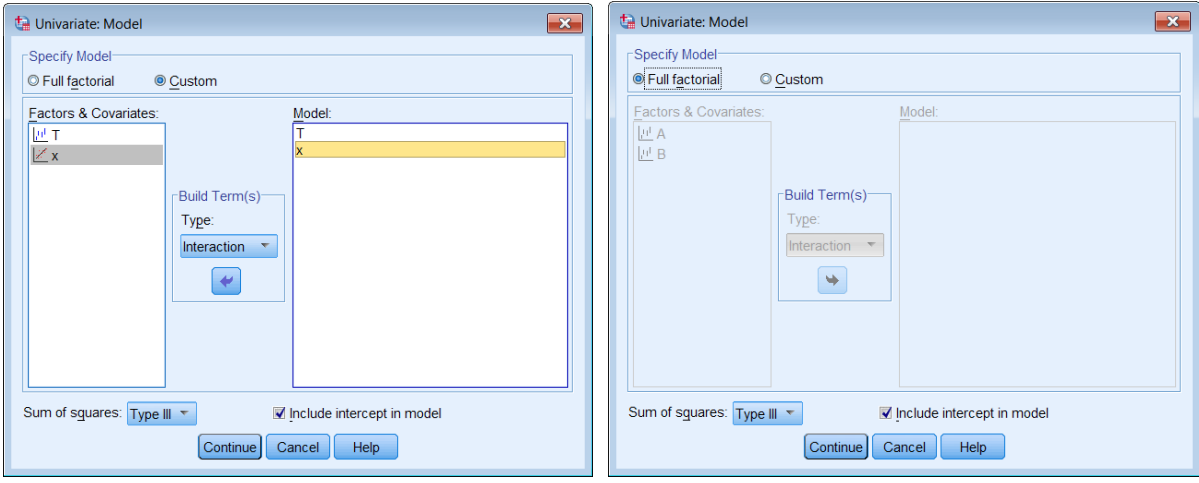

- انقل متغري التغاير X و الطريقة T أسفل Model كما بالشكل:
	- اضغط Continue سنعود اىل املربع االصلي.
- اضغط على Options لعرض اإلحصاءات واالختبارات املصاحبة فيظهر مربع احلوار التايل:

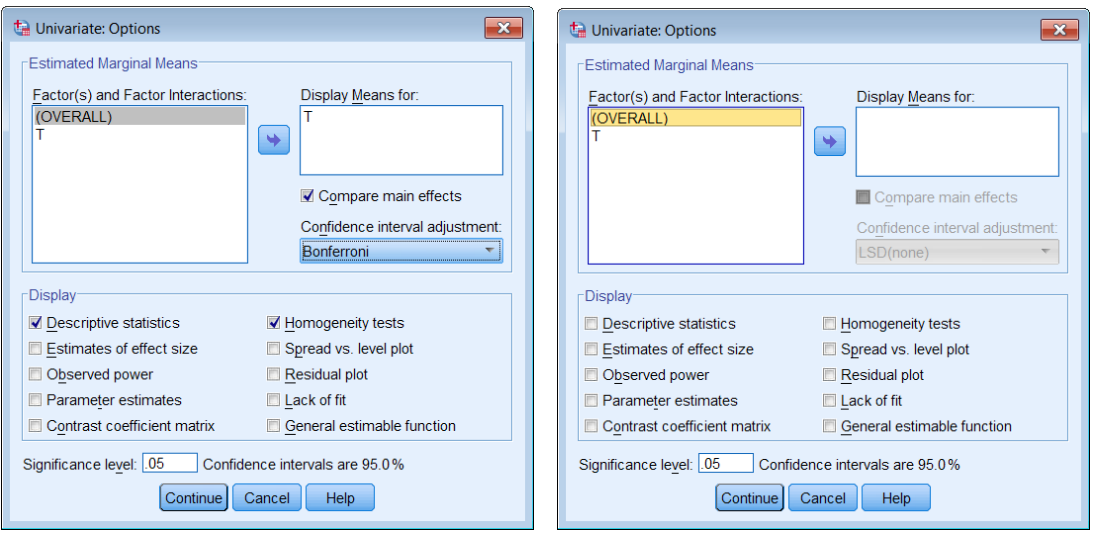

- اختر المتغير  $\rm T$  وانقله في مربع العرض Display means for وحدد على المربعات  $\bullet$ Descriptive statistics & Homogeneity tests
- اخرت املتغري method وانقله يف مربع العرض for means Display وحدد على املربع effect main compare ومن اختار Bonferroni كما بالشكل السابق.
	- الضغط على Continue مث OK فيظهر املخرجات التالية:

**مخرجات )1(:** وصف إحصائي ملستوى التحصيل للطرق الثالثة قبل حذف أثر متغري التغاير وحيتوي على الوسط الحسابي والانحراف المعياري.

| <b>Descriptive Statistics</b> |         |                |  |  |  |  |  |
|-------------------------------|---------|----------------|--|--|--|--|--|
| Dependent Variable: Ach       |         |                |  |  |  |  |  |
| method                        | Mean    | Std. Deviation |  |  |  |  |  |
| t1                            | 4.3333  | 1.52753        |  |  |  |  |  |
| t2                            | 8.3333  | 1.52753        |  |  |  |  |  |
| t3                            | 11.3333 | 1.15470        |  |  |  |  |  |
| Total                         | 8.0000  | 3.27872        |  |  |  |  |  |

**مخرجات )1(: وصف إحصائي لمستوى التحصيل للطرق الثالثة**

**مخرجات )2(:** نتائج اختبار جتانس التباين

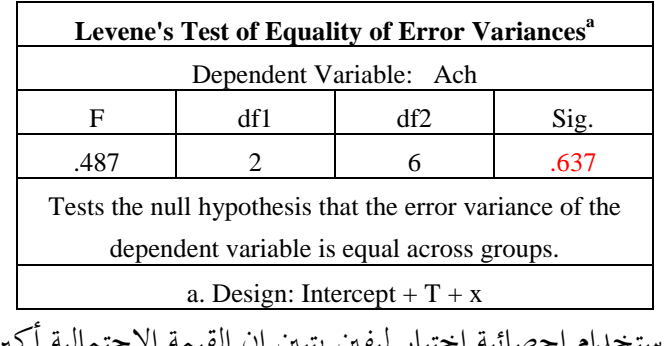

**مخرجات )2(: احصائية ليفين ودرجات الحرية والقيمة االحتمالية**

نلاحظ من مخرجات (2) باستخدام احصائية اختبار ليفين يتبين ان القيمة الاحتمالية أكبر من 0.05 أي أن التباين بين المحتمعات متجانس.

**مخرجات )3(:** جدول حتليل التباين.

| <b>Tests of Between-Subjects Effects</b>        |                                   |                |             |         |      |  |  |
|-------------------------------------------------|-----------------------------------|----------------|-------------|---------|------|--|--|
| Dependent Variable: Ach                         |                                   |                |             |         |      |  |  |
| Source                                          | Type III Sum of<br><b>Squares</b> | df             | Mean Square | F       | Sig. |  |  |
| Corrected Model                                 | $84.776^{\circ}$                  | 3              | 28.259      | 115.401 | .000 |  |  |
| Intercept                                       | 1.891                             |                | 1.891       | 7.723   | .039 |  |  |
| T                                               | 26.587                            | $\mathfrak{D}$ | 13.294      | 54.288  | .000 |  |  |
| X                                               | 10.776                            |                | 10.776      | 44.005  | .001 |  |  |
| Error                                           | 1.224                             | 5              | .245        |         |      |  |  |
| Total                                           | 662.000                           | 9              |             |         |      |  |  |
| Corrected Total                                 | 86.000                            | 8              |             |         |      |  |  |
| a. R Squared = .986 (Adjusted R Squared = .977) |                                   |                |             |         |      |  |  |

**مخرجات )4(: جدول تحليل التباين**

نالحـظ مـن اجلـدول أن قيمـة F املقابلـة للطـرق املسـتخدمة Method تسـاوي 54.255 وهـي دالـة عنـد مسـتوي أقــل مــن 3.331 وبالتــايل جيــب أن نســتخدم اختبــار للمقارنــة البعديــة لتحديــد أى الطــرق ختتلــف علــي الطــريقتني الأخريتين.

**مخرجات )4(:**وصف إحصائي ملستوى التحصيل للطرق الثالثة بعد حذف أثر متغري التغاير )املتوسطات المعدلة) ويحتوي على الوسط الحسابي والانحراف المعياري.

**مخرجات )4(: وصف إحصائي لمستوى التحصيل للطرق الثالثة بعد حذف أثر متغير التغاير**

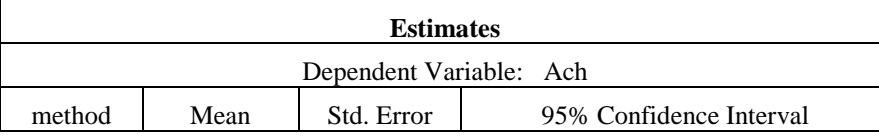

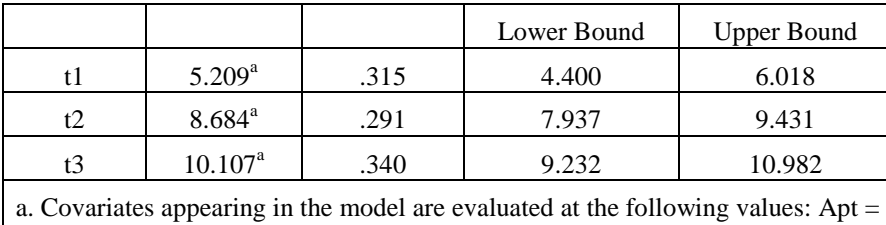

#### 7.1111.

**مخرجات )5(:** نتائج اختبار Bonferroni للمقارنة بني متوسطات مستوى التحصيل للطرق الثالثة بعد حذف أثر متغير التغاير (المتوسطات المعدلة)

**مخرجات )5(: نتائج اختبار Bonferroni للمقارنة بين متوسطات مستوى التحصيل**

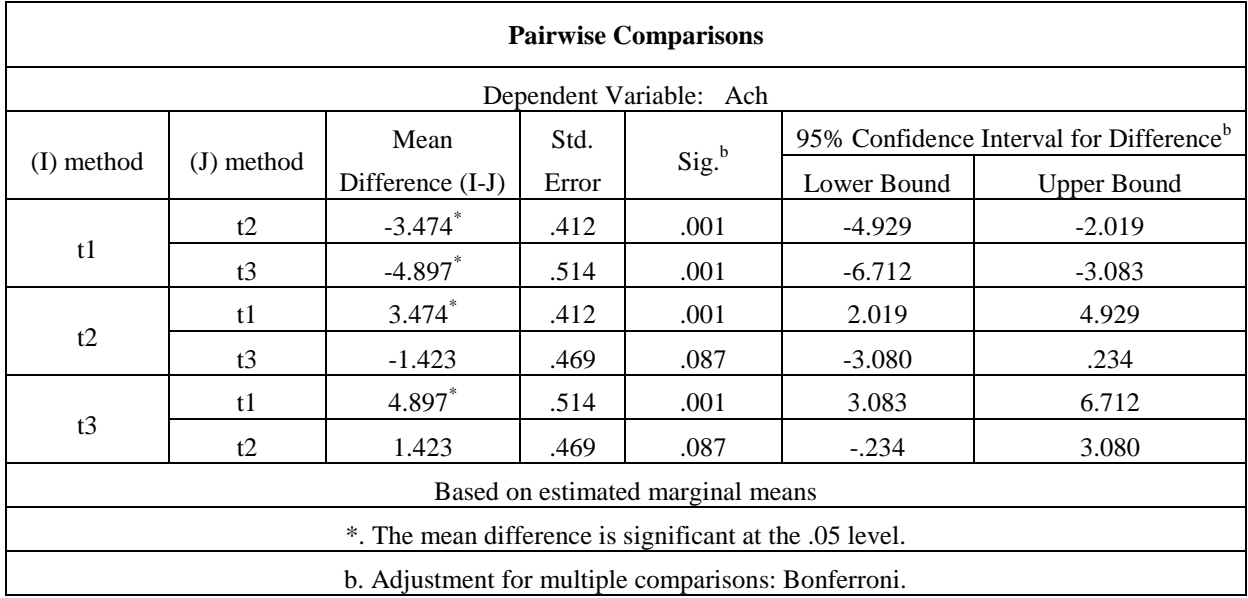

تشري بيانات اجلدول اىل:

- ال توجد فروق دالة إحصائيا عند مستوي 3.35 بني الطريقة 2 والطريقة 0
- توجد فروق دالة إحصائيا عند مستوي 3.31 بني الطريقة 1 والطريقة 0 لصاحل الطريقة 0
- توجد فروق دالة إحصائيا عند مستوي 3.31 بني الطريقة 1 والطريقة 2 لصاحل الطريقة 2

# **تطبيقات استخدام برنامج SPSS لالجابة على التطبيقات التالية**

لدراسة أثر الوزن  ${\rm X}$  وزمن ممارسة رياضة المشي (ربع ساعة، نصف ساعة، وثلاثة أرباع ساعة) بشكل دوري $1$ ومنتظم على مستوى ضغط الدم Y. تم اختيار عينة من 18 شخصا في الأعمار فوق 55 سنة بشكل عشوائي، وسجل أوزانهم قبل التجربة، كما تم تسجيل قياسات ضغط الدم لكل ستة أشخاص التزموا لمدة ستة أشهر بزمن املشي احملدد هلم عشوائيا، وهذه القياسات هي:

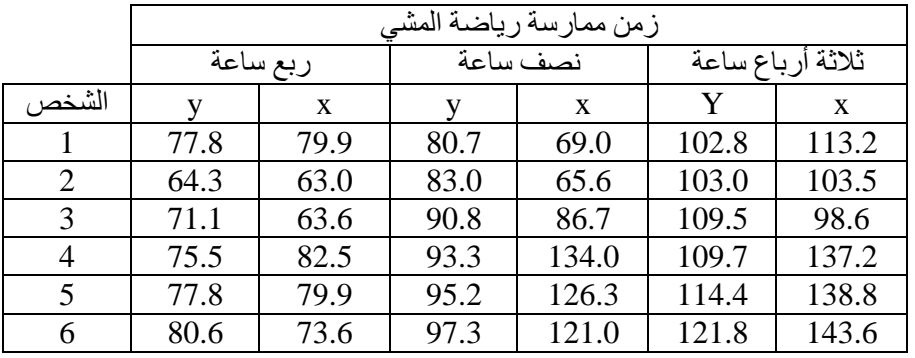

املطلوب:

- اخترب فرض تساوي متوسطات الضغط حتت تأثري مستويات زمن ممارسة املشي.

- قدر أثر الوزن على الضغط وما هو مدلوله.

- هل للوزن أثر ذو داللة على الضغط؟
- ما الذي ميكنك أن توصي به من حيث أمهية أو عدم أمهية إدخال الوزن يف التحليل كمتغري مستقل.

-أجريت تجربة لمقارنة ثلاثة أصناف من أغذية الأطفال. حيث تم اختيار خمسة أطفال من نفس العمر لكل صنف، ولكن لاحظ الباحث أن هناك اختلاف في الوزن في بداية التجربة فقام بتسجيل الأوزان في بداية التجربة (X)، وكذلك الأوزان في نهاية التجربة (Y) وكانت والبيانات كما يلي:

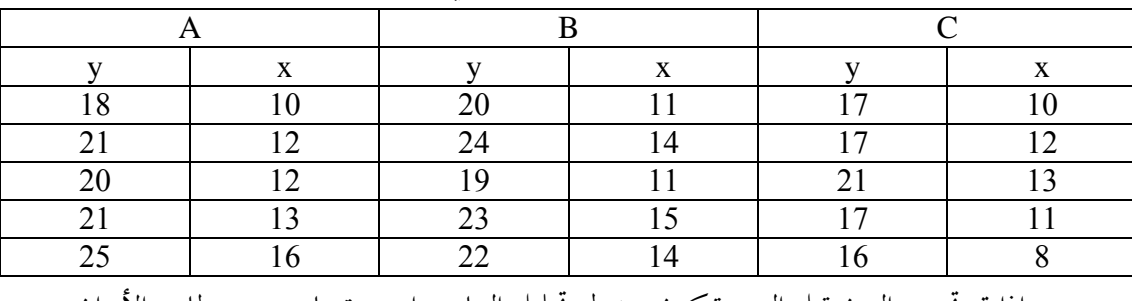

- اذا مت جتنب الوزن قبل التجربة كون جدول حتليل التباين واخترب تساوي متوسطات األوزان.

- اذا تم اضافة الوزن، هل يوجد اختلاف معنوي في الأوزان بين الأصناف الثلاثة؟
	- أي التحليلني تفضل وملاذا؟

-أجريت دراسة لمعرفة أثر الوزن بالكيلوجرام X، وكذلك تناول وجبات من الطعام المخلوطة بأربع مستويات من $-3$ الحديد ((T(0%), T(5%), T(10%), T(15%)، حلى مستوى الهيموجلوبين في الدم Y، حيث تمثل (T(0%), T(10%), T(15%)، الحد املستويات نسب مئوية من حجم وجبة الطعام. إذا مت قياس الوزن قبل الدراسة، وبعد ثالثة أشهر مجعت البيانات التالية عن 20 فرد.

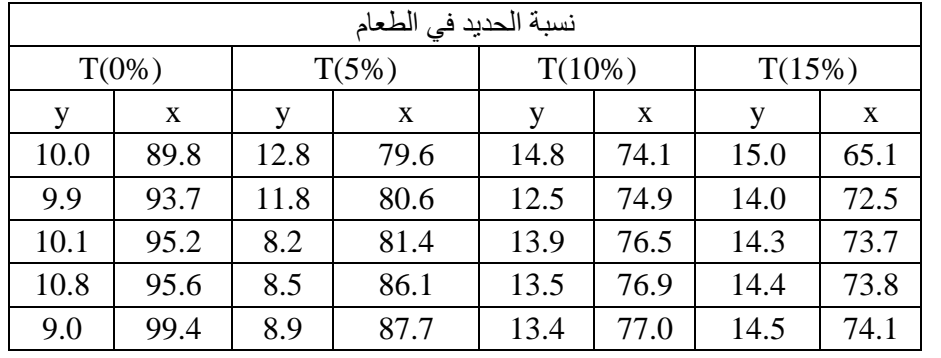

واملطلوب:

- كون جدول حتليل التباين املعدل. - اختربفرض تساوي متوسطات اهليموجلوبني حتت تأثري نسب احلديد يف وجبات الطعام. - احسب تقدير أثر الوزن قبل الدراسة على مستوى اهليموجلوبني، وعالم يدل هذا األثر؟ - هل تعتقد أن أخذ الوزن قبل الدراسة يف االعتبار له دور يف التصميم ؟ علل ذلك.

-4أجريت جتربة يف تصميم القطاعات العشوائية الكاملة وسجلت اىل جانب y بيانات عن املتغري x وكانت البيانات كالتايل:

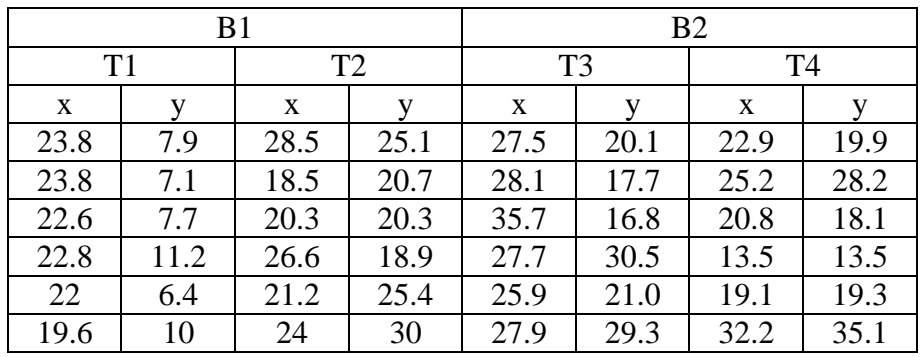

املطلوب:

- أوجد جدول حتليل التغاير هلذه التجربة.

- اخترب هل هناك فرق معنوي بني املتوسطات املعدلة.